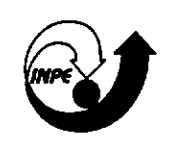

# *MINISTÉRIO DA CIÊNCIA E TECNOLOGIA*<br>*INSTITUTO NACIONAL DE* **INSTITUTO NACIONAL DE PESQUISAS ESPACIAIS**

#### **~7032-PUD/Q**

# **METODOLOGIA PARA CRIAÇÃO DO PRODES DIGITAL E DO BANCO DE DADOS DIGITAIS DA AMAZÔNIA - PROJETO BADDAM'**

**Valdete Duarte Yosio Edemir Shimabukuro João Roberto dos Santos Eliana Maria Kalil Meio José Carlos Moreira Mauricio Alves Moreira Ricardo Cartaxo Modesto de Souza Rosa Maria Kato Shimabukuro Ubirajara Moura de Freitas** 

**São José dos Campos abril de 1999** 

<sup>1</sup> Extraído do relatório (INPE-6147-PUD/029), modificado e adaptado para os projetos PRODES e BADDAM.

Publicado por:

 $\mathbb{R}^3$ 

Coordenação de Ensino, Documentação e Programas Especiais - CEP

Instituto Nacional de Pesquisas Espaciais - INPE Caixa Postal 515 12201-970 - São José dos Campos- SP - Brasil Fone: (012) 345.6911 Fax: (012) 345.6919 E-Mail: marciana@sid.inpe.br

- Solicita-se intercâmbio
- Exchange welcome
- Si sollecita intercambio
- Echange souhaité
- Mann bittet un Austausch
- Solicitamos intercambio
- flpocsv **01ws.y**
- 数进于中央

-热凝物长苞+4解。

Publicação Externa - É permitida sua reprodução para interessados.

## MINISTÉRIO DA CIÊNCIA E TECNOLOGIA INSTITUTO NACIONAL DE PESQUISAS ESPACIAIS

INPE-7032-PUD/035

# METODOLOGIA PARA CRIAÇÃO DO PRODES DIGITAL E DO BANCO DE DADOS DIGITAIS DA AMAZÔNIA - PROJETO BADDAM'

Valdete Duarte Yosio Edemir Shimabukuro João Roberto dos Santos Eliana Maria Kalil Mello José Carlos Moreira Mauricio Alves Moreira Ricardo Cartaxo Modesto de Souza Rosa Maria Kato Shimabukuro Ubirajara Moura de Freitas

São José dos Campos abril de 1999

<sup>1</sup> Extraído do relatório (INPE-6147-PUD/029), modificado e adaptado para os projetos PRODES e BADDAM.

#### INSTITUTO NACIONAL DE PESQUISAS ESPACIAIS - INPE

Diretor Geral: Márcio Nogueira Barbosa OBT - Coordenação Geral de Observação da Terra - Thelma Krug DSR - Divisão de Sensoriamento Remoto - Bernardo F. T. RudoriT DPI - Divisão de Processamento de Imagens - Antônio Miguel V. Monteiro

#### EQUIPE TECNICA DE DESENVOLVIMENTO DO "SOFTWARE"

Cláudio Clemente de Faria Barbosa Guaraci José Erthal Júlio César Lima D'Alge Leonardo Sant'Anna Bins

#### AGRADECIMENTOS ESPECIAIS

Ao diretor do INPE, Márcio Nogueira Barbosa, por apoiar a realização do PRODES digital.

À Pra. Thelma Krug, pelo incentivo ao desenvolvimento deste trabalho e sugestões apresentadas no desenvolvimento do mesmo.

Ao Dr. Bernardo F. T. Rudorff, pela colaboração na redação final deste trabalho.

À Ana Paula D. Aguiar, pelo auxílio na utilização do modelo de mistura espectral implementado no SPRLNG.

À FUNCATE, por "scannerizar" mapas e pelo acesso às informações e materiais do projeto PRODES analógico.

#### **RESUMO**

Este relatório apresenta o procedimento metodológico em desenvolvimento no INPE, para identificar e mapear, através de processamento digital de imagens TMlLandsat, as áreas desfiorestadas em formações florestais tropicais. Estas áreas compõem um dos pianos de informação do Banco de Dados para a Amazônia Brasileira. O Modelo Linear de Mistura Espectral, implementado no Sistema de Processamento de Informações Georreferenciadas (SPRING), ao transformar as bandas originais TM3 (0,63-0,69µm), TM4 (0,76-0,90μm) e TM5 (1,55-1,75μm), em imagens fração-sombra, -vegetação e solo, tem sido selecionado para executar a tarefa de discriminação das áreas desflorestadas (Projeto PRODES Digital). Técnicas de segmentação por crescimento de regiões e classificação das imagens fração-sombra, -solo e -vegetação tem permitido a automatização do mapeamento de áreas desfiorestadas (recentes e antigas), de áreas queimadas e de áreas em processo de sucessão secundária (rebrota). Estas imagens classificadas, juntamente com outros planos de informação cartográficos, tais como, limites dos parques nacionais, reservas indígenas, áreas especiais e estratégicas definidas pela legislação da União, dos Estados e dos Municípios podem formar o Banco de Dados Digitais da Amazônia (Projeto BADDAM). Para ilustrar o procedimento metodológico, foi selecionada uma região no estado de Rondônia, coberta pelas imagens TMlLandsat da órbita 231 ponto 67 adquiridas em 07 de julho de 1997 e 12 de setembro de 1998. Essa região tem uma complexidade de interpretação por apresentar áreas desfiorestadas com o chamado padrão "espinha de peixe" e *uma* dinâmica complexa de uso da terra, com incrementos anuais, na conversão das áreas florestais, de dimensões reduzidas. Um ganho de qualidade técnica à comunidade científica, que lida com as questões ambientais do país, é alcançado neste trabalho através da facilidade de operação do SPRING, do procedimento metodológico adotado e da série de informações possíveis de serem armazenadas neste Banco de Dados Geográficos.

### **METBODOLØGY** TO CREATE TRE DIGITAL PRODES AND **TIIE**  AMÁZOMA DATA **BASE** - **BADDAM PROJFJCT**

#### **ABSTRACT**

This report presents the methodological procedure, in development at INPE, to identify and to map, through digital processing of TM/Landsat images, the deforested areas in tropical forest formations. These arcas compose one of the information layers of the database for Brazilian Amazon. The Spectral Linear Mixing Model, implemented in the Processing of Georeferenced Information System (SPRING), by transforming the original bands TM3 (0.63-0.69  $\mu$ m), TM4 (0.76-0.90  $\mu$ m) and TM5 (1.55-1.75  $\mu$ m), in fraction image of shade, vegetation and soil, has been selected to execute this task of discrimination of the deforested areas (Digital PRODES Project). Image segmentation based on growing regions and classification techniques applied to shade, soil and vegetation fraction images have been allowing the automation for mapping the deforested areas (recent and old), burned areas and areas in process of secondary succession ("rebrota"). These classified images, together with other cartographic information, such as, limits of the national parks, indigenous reservations, special and strategic arcas defined by the legislation of the Union, of States and of the Municipal districts can form the Amazon database (BADDAM Project). In order to illustrate the methodological procedure, a region was selected in the Rondônia state covered by TM/Landsat images (WRS 231/67) acquired on July 07, 1997 and September 12, 1998. This region has an interpretation complexity by presenting deforested areas with fishbone pattern and a complex dynamics of land use with annual increments in the forest areas conversion of reduced dimensions. A technical quality gain for the scientific community, who deal with environmental aspects of the country, is achieved in this work through the facility to use SPRING software, the adopted methodological procedure and the series of possible information that can be stored in this geographic database.

# SUMÁRIO

 $\mathcal{L}^{\mathcal{A}}$ 

 $\sim$ 

 $\sim 10^{-1}$ 

 $\sim 10^{-1}$ 

 $\ddot{\phantom{a}}$ 

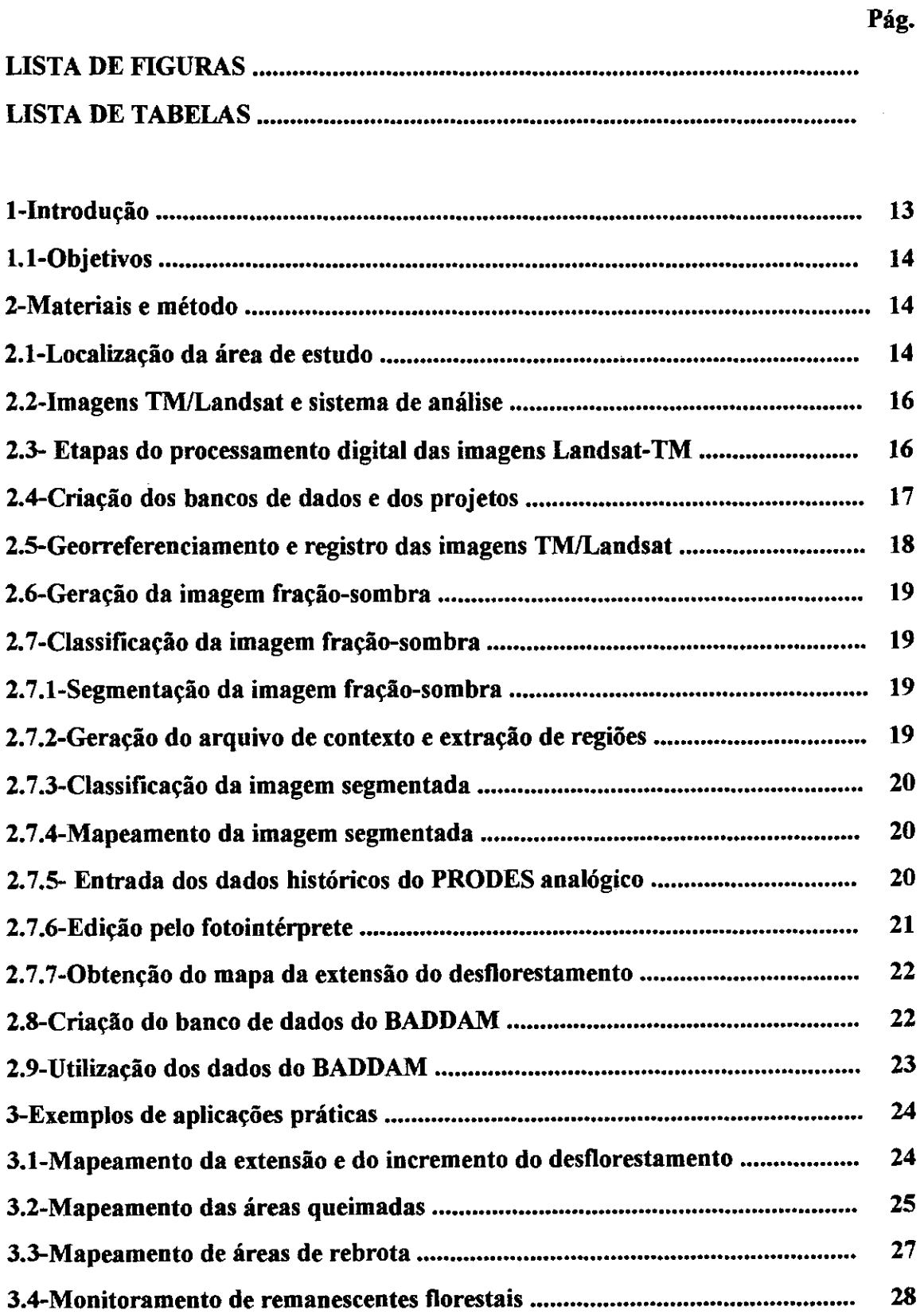

 $\mathcal{A}^{\text{max}}_{\text{max}}$ 

 $\sim 10^6$ 

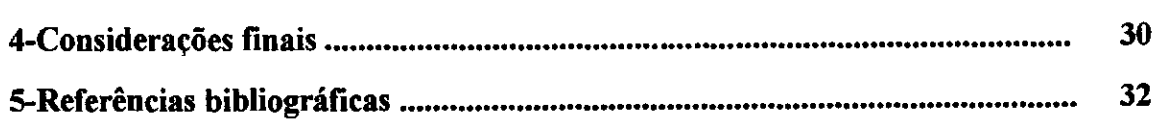

 $\label{eq:2.1} \frac{1}{\sqrt{2}}\left(\frac{1}{\sqrt{2}}\right)^{2} \left(\frac{1}{\sqrt{2}}\right)^{2} \left(\frac{1}{\sqrt{2}}\right)^{2} \left(\frac{1}{\sqrt{2}}\right)^{2} \left(\frac{1}{\sqrt{2}}\right)^{2} \left(\frac{1}{\sqrt{2}}\right)^{2} \left(\frac{1}{\sqrt{2}}\right)^{2} \left(\frac{1}{\sqrt{2}}\right)^{2} \left(\frac{1}{\sqrt{2}}\right)^{2} \left(\frac{1}{\sqrt{2}}\right)^{2} \left(\frac{1}{\sqrt{2}}\right)^{2} \left(\$ 

 $\label{eq:2.1} \frac{1}{\sqrt{2}}\int_{\mathbb{R}^3}\frac{1}{\sqrt{2}}\left(\frac{1}{\sqrt{2}}\right)^2\frac{1}{\sqrt{2}}\left(\frac{1}{\sqrt{2}}\right)^2\frac{1}{\sqrt{2}}\left(\frac{1}{\sqrt{2}}\right)^2\frac{1}{\sqrt{2}}\left(\frac{1}{\sqrt{2}}\right)^2.$ 

 $\mathcal{L}_{\text{max}}$  and  $\mathcal{L}_{\text{max}}$ 

 $\label{eq:2.1} \frac{1}{\sqrt{2}}\int_{\mathbb{R}^3}\frac{1}{\sqrt{2}}\left(\frac{1}{\sqrt{2}}\right)^2\frac{1}{\sqrt{2}}\left(\frac{1}{\sqrt{2}}\right)^2\frac{1}{\sqrt{2}}\left(\frac{1}{\sqrt{2}}\right)^2\frac{1}{\sqrt{2}}\left(\frac{1}{\sqrt{2}}\right)^2.$ 

 $\label{eq:2.1} \frac{1}{\sqrt{2}}\int_{0}^{\infty}\frac{1}{\sqrt{2\pi}}\left(\frac{1}{\sqrt{2\pi}}\right)^{2}d\mu\left(\frac{1}{\sqrt{2\pi}}\right) \frac{d\mu}{\sqrt{2\pi}}\left(\frac{1}{\sqrt{2\pi}}\right)^{2}d\mu\left(\frac{1}{\sqrt{2\pi}}\right).$ 

 $\mathcal{L}^{\text{max}}_{\text{max}}$ 

 $\label{eq:2.1} \frac{1}{\sqrt{2}}\left(\frac{1}{\sqrt{2}}\right)^{2} \left(\frac{1}{\sqrt{2}}\right)^{2} \left(\frac{1}{\sqrt{2}}\right)^{2} \left(\frac{1}{\sqrt{2}}\right)^{2} \left(\frac{1}{\sqrt{2}}\right)^{2} \left(\frac{1}{\sqrt{2}}\right)^{2} \left(\frac{1}{\sqrt{2}}\right)^{2} \left(\frac{1}{\sqrt{2}}\right)^{2} \left(\frac{1}{\sqrt{2}}\right)^{2} \left(\frac{1}{\sqrt{2}}\right)^{2} \left(\frac{1}{\sqrt{2}}\right)^{2} \left(\$ 

 $\label{eq:2.1} \frac{1}{\sqrt{2}}\int_{\mathbb{R}^3}\frac{1}{\sqrt{2}}\left(\frac{1}{\sqrt{2}}\right)^2\frac{1}{\sqrt{2}}\left(\frac{1}{\sqrt{2}}\right)^2\frac{1}{\sqrt{2}}\left(\frac{1}{\sqrt{2}}\right)^2\frac{1}{\sqrt{2}}\left(\frac{1}{\sqrt{2}}\right)^2.$ 

 $\label{eq:2.1} \frac{1}{\sqrt{2}}\left(\frac{1}{\sqrt{2}}\right)^{2} \left(\frac{1}{\sqrt{2}}\right)^{2} \left(\frac{1}{\sqrt{2}}\right)^{2} \left(\frac{1}{\sqrt{2}}\right)^{2} \left(\frac{1}{\sqrt{2}}\right)^{2} \left(\frac{1}{\sqrt{2}}\right)^{2} \left(\frac{1}{\sqrt{2}}\right)^{2} \left(\frac{1}{\sqrt{2}}\right)^{2} \left(\frac{1}{\sqrt{2}}\right)^{2} \left(\frac{1}{\sqrt{2}}\right)^{2} \left(\frac{1}{\sqrt{2}}\right)^{2} \left(\$ 

 $\label{eq:2.1} \frac{1}{2} \sum_{i=1}^n \frac{1}{2} \sum_{j=1}^n \frac{1}{2} \sum_{j=1}^n \frac{1}{2} \sum_{j=1}^n \frac{1}{2} \sum_{j=1}^n \frac{1}{2} \sum_{j=1}^n \frac{1}{2} \sum_{j=1}^n \frac{1}{2} \sum_{j=1}^n \frac{1}{2} \sum_{j=1}^n \frac{1}{2} \sum_{j=1}^n \frac{1}{2} \sum_{j=1}^n \frac{1}{2} \sum_{j=1}^n \frac{1}{2} \sum_{j=1}^n \frac{$ 

 $\label{eq:2} \frac{1}{\sqrt{2}}\sum_{i=1}^n\frac{1}{\sqrt{2}}\sum_{j=1}^n\frac{1}{j!}\sum_{j=1}^n\frac{1}{j!}\sum_{j=1}^n\frac{1}{j!}\sum_{j=1}^n\frac{1}{j!}\sum_{j=1}^n\frac{1}{j!}\sum_{j=1}^n\frac{1}{j!}\sum_{j=1}^n\frac{1}{j!}\sum_{j=1}^n\frac{1}{j!}\sum_{j=1}^n\frac{1}{j!}\sum_{j=1}^n\frac{1}{j!}\sum_{j=1}^n\frac{1}{j!}\sum_{j=1}^$ 

### **LISTA DE FIGURAS**

 $\mathcal{L}^{\text{max}}_{\text{max}}$ 

 $\sim 10^{11}$  km s  $^{-1}$ 

 $\label{eq:2.1} \frac{1}{\sqrt{2}}\int_{\mathbb{R}^3}\frac{1}{\sqrt{2}}\left(\frac{1}{\sqrt{2}}\int_{\mathbb{R}^3}\frac{1}{\sqrt{2}}\left(\frac{1}{\sqrt{2}}\int_{\mathbb{R}^3}\frac{1}{\sqrt{2}}\right)\frac{1}{\sqrt{2}}\right)\frac{1}{\sqrt{2}}\,d\mu$ 

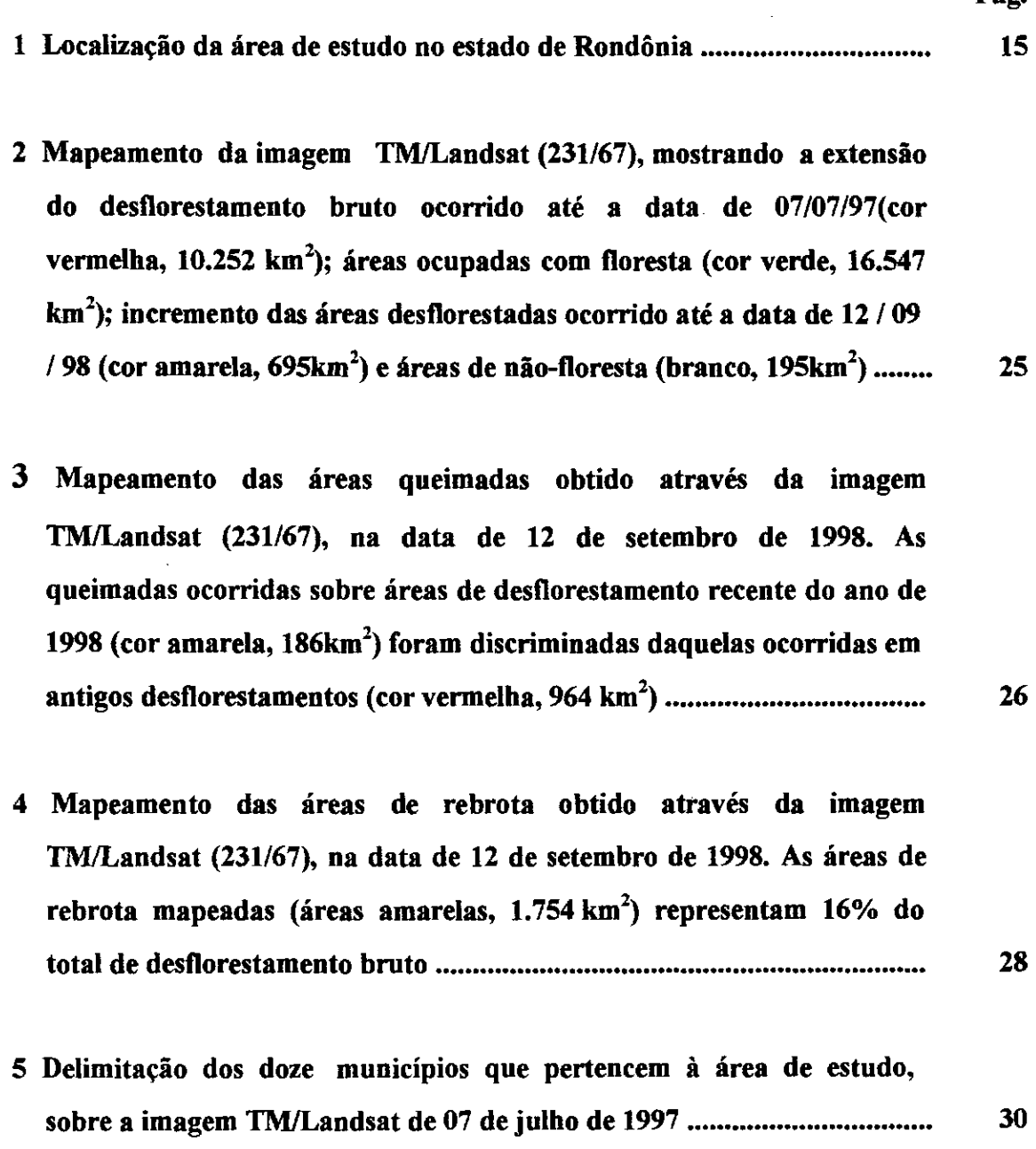

 $\label{eq:2} \begin{split} \mathcal{L}_{\text{max}}(\mathbf{r}) = \mathcal{L}_{\text{max}}(\mathbf{r}) \,, \end{split}$ 

**Pág.** 

#### LISTA DE TABELAS

 $\mathcal{A}^{\mathcal{A}}$ 

 $\sim 40\%$ 

 $\mathcal{L}^{\text{max}}_{\text{max}}$  ,  $\mathcal{L}^{\text{max}}_{\text{max}}$ 

 $\hat{\mathcal{A}}$ 

### Pág.

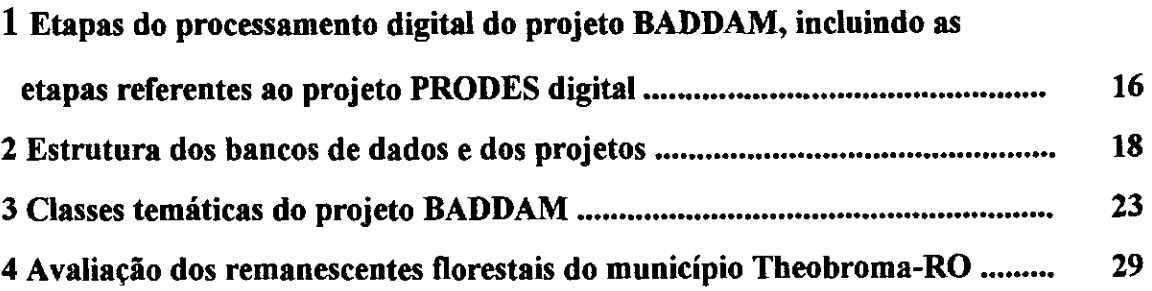

 $\sim 10^{11}$ 

#### 1 **INTRODUÇÃO**

Uma das prioridades na tomada de decisões, em nível governamental, para um adequado processo de fiscalização e/ou de planejamento econômico-ecológico de uma determinada região, diz respeito à disponibilidade de levantamentos temáticos, que mostrem o estado atual dos recursos naturais e seu uso pelo homem. Neste contexto, tornar operacional e de acesso público a cartografia temática das áreas desfiorestadas, em extensão e em incrementos anuais, num banco de dados, é de suma importância, tanto para os tomadores de decisões, quanto para aqueles que estão modelando os efeitos dos processos antrópicos nas áreas tropicais.

A operacionalização da abordagem apresentada neste trabalho vem empregando técnicas de segmentação de imagens, utilizando o modelo de mistura espectral e a classificação por regiões, cujo desenvolvimento teórico e potencialidade têm sido descritos por diversos autores (por exemplo Shimabukuro, et ai., 1991 e Batista, et al., 1994). Tais técnicas inclusive, têm sido investigadas no estudo da relação espectro-textural da cobertura florestal e valores de biomassa, coletados em campo, de forma a acompanhar a cartografia desta biomassa e das transformação ocasionadas pela ação humana (Santos et al., 1998 e Santos et aI., in press)

A principal vantagem do uso das técnicas que lidam com processamento digital de dados orbitais, em relação às técnicas que usam o método analógico, está na precisão do georreferenciamento dos polígonos de desfiorestamento. Isto elimina o problema das distorções geométricas e a conseqüente falta de ajuste dos polígonos, muito comum no método visual de interpretação (analógico) de áreas desfiorestadas que vem sendo utilizado no PRODES (Projeto de Estimativa do Desflorestamento Bruto da Amazônia), doravante chamado de PRODES analógico. O produto gerado através do método digital é um mapa contendo informações que representam de 80 a 90% dos trabalhos realizados atualmente pelo método analógico. O restante do trabalho é feito por um fotointérprete,

que analisa os resultados dos polígonos de desfiorestamento aceitando-os ou reclassificando-os em outras categorias de uso da terra. Além disso, o fotointérprete tem a tarefa de editar as áreas desflorestadas que, por algum motivo, não foram devidamente classificadas,

#### **1.1 OBJETIVOS:**

- Caracterizar e estimar a extensão do desfiorestamento bruto da Amazônia brasileira, sendo considerado 1997 como o ano-base, utilizando técnicas de processamento digital de imagens TM/Landsat;
- Formação de um Banco de Dados para a Amazônia Brasileira contendo planos de informações digital georreferenciados;
- c) Identificar e mapear os incrementos das áreas desflorestadas, das áreas de queimadas, e de rebrota utilizando imagem TM/Landsat do ano de 1998.

#### 2. MATERIAIS E MÉTODO

#### 2.1 LOCALIZAÇÃO DA ÁREA DE ESTUDO

Para demonstrar a operacionalização da abordagem adotada neste trabalho foi selecionada uma área situada entre as coordenadas W  $63^0$  07' 00" / S  $11^0$  05' 00" e W  $61^{\circ}$  07' 00" / S 09 $^{\circ}$  05' 00". Ao sul a área é cortada pela BR-364 no sentido diagonal, onde estão localizadas as cidades de Nova Vida, Jaru, Ouro Preto e Ji-Paraná. Ao norte da área situa-se a Estação Ecológica do Jaru, no estado de Rondônia.

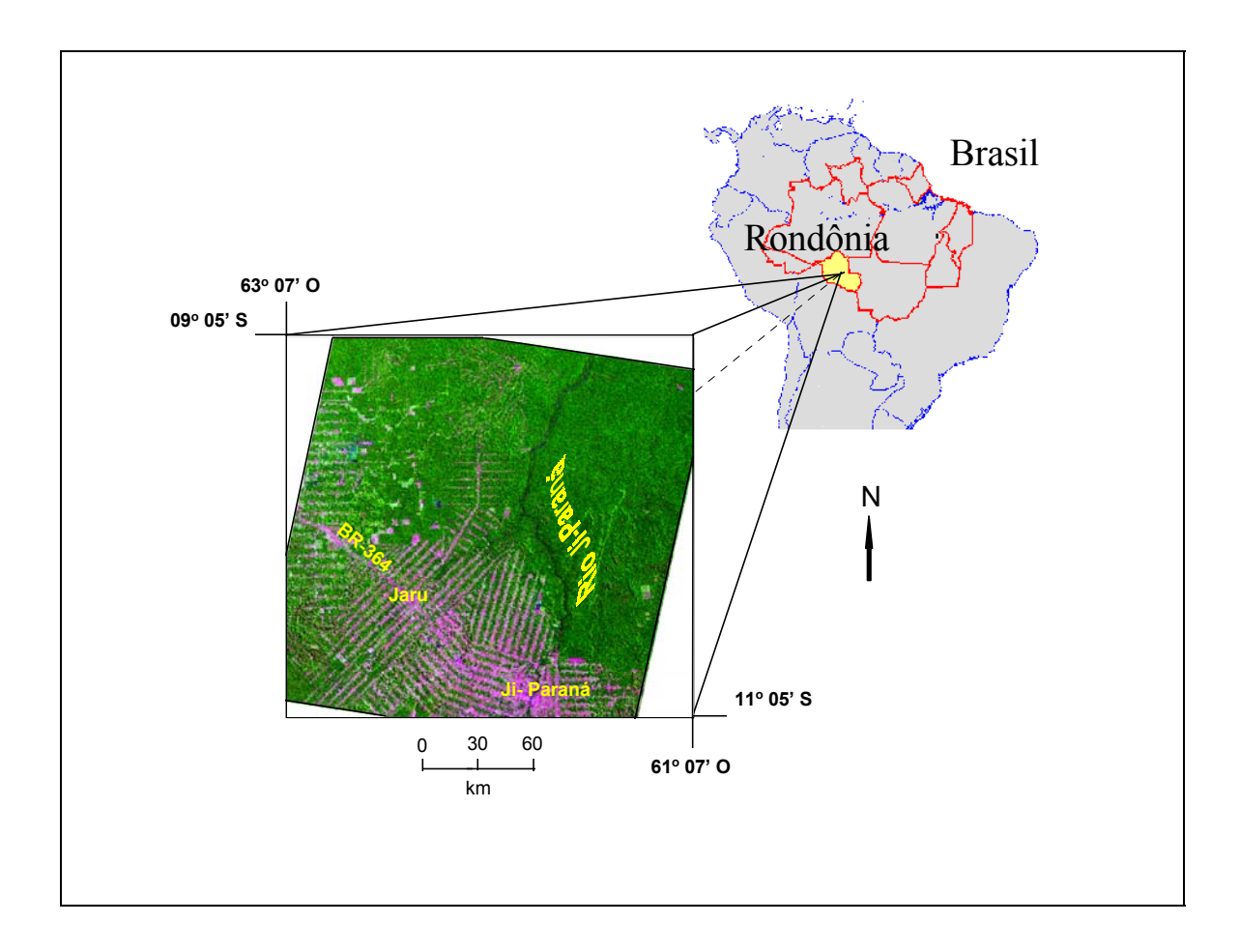

Fig. 1 - Localização da área de estudo no estado de Rondônia.

Para o PRODES analógico, esta região é considerada como tendo um alto grau de dificuldade de interpretação das imagens e cálculo da taxa anual de desflorestamento. Isto se deve ao grande número de polígonos que compõem o chamado formato "espinha de peixe" que dificulta a justaposição dos desflorestamentos dos incrementos da área desflorestada identificada em levantamentos seqüenciais.

Essa região tem um padrão de ocupação bastante típico, com um número razoável de pequenas propriedades distribuídas ao longo de estradas (Alves et al., 1996; Schmidt et al., 1996),. É uma das regiões mais difíceis para a elaboração de mapas, devido ao número e ao tamanho das propriedades que na sua maioria têm 40 a 100 ha, embora algumas fazendas com mais de 10.000 ha possam ser encontradas na região.

#### 2.2 IMAGENS TMILANDSAT **E SISTEMA DE ANÁLISE**

Foram selecionadas as datas de passagem do TM-Landsat de 07 de julho de 1997 e 12 de setembro de 1998, com nível 5 de correção geométrica (correções geométricas básicas com reamostragem por vizinho mais próximo), utilizando-se as bandas 3 (0,63 -  $0.69 \text{ }\mu\text{m}$ ), 4 (0,76 - 0,90  $\mu$ m) e 5 (1,55 - 1,75  $\mu$ m), da órbita 231 ponto 67 para serem analisadas no Sistema de Processamento de Informações Georreferenciadas (SPRING), instalado em microcomputador pentium-200, com 96 Mbytes de memória RAM, disco rígido de 4 Gbytes.

#### **2.3 ETAPAS DO PROCESSAMENTO DIGITAL DAS IMAGENS TMILANDSAT**

Na Tabela 1 são listados as etapas do processamento digital do Projeto BADDAM incluindo as etapas necessárias para a automatização dos processos do PRODES digital.

### **TABELA 1- ETAPAS DO PROCESSAMENTO DIGITAL DO PROJETO BADDAM, INCLUINDO AS ETAPAS REFERENTES AO PROJETO PRODES DIGITAL**

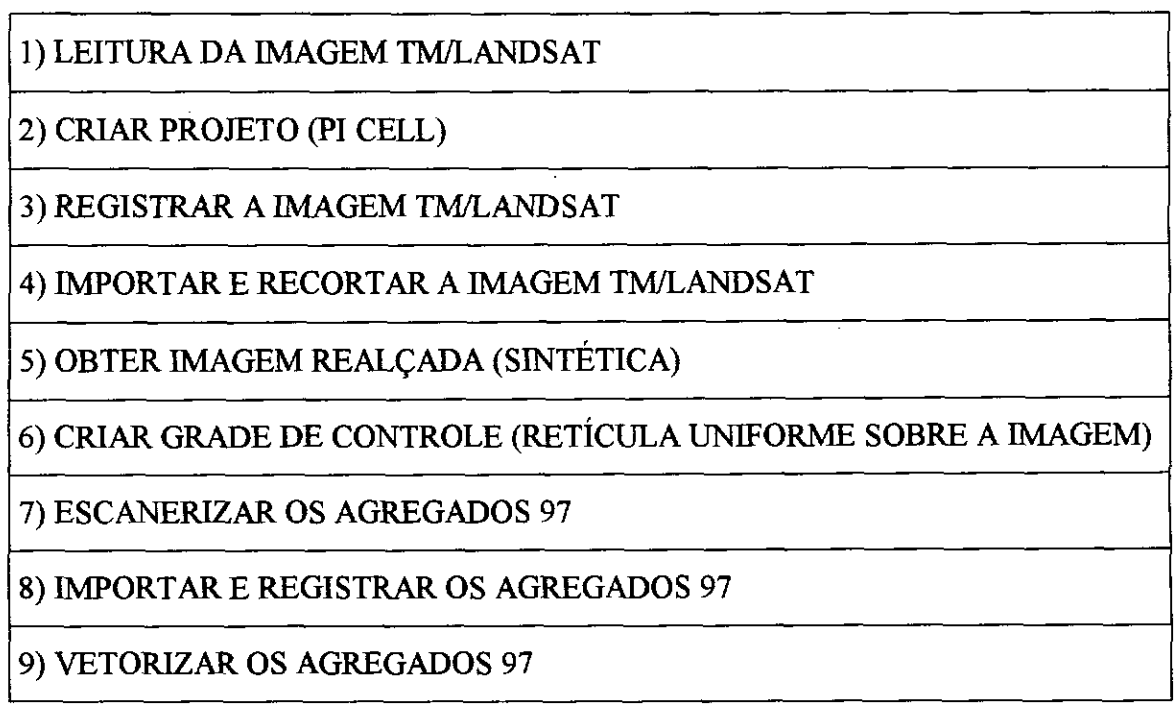

POSICIONAR LIMITES HISTÓRICOS DE NÃO-FLORESTA

MASCARAR OS LIMITES HISTÓRICOS DE NÃO-FLORESTA NA IMAGEM

GERAR IMAGEM FRAÇÃO-SOMBRA DO MODELO DE MISTURA

13) REAMOSTRAR DE 30X30m PARA 60X60m A IMAGEM FRAÇÃO-SOMBRA

SEGMENTAR A IMAGEM FRAÇÃO-SOMBRA

15) EXTRAIR OS ATRIBUTOS ESTATÍSTICOS DA IMAGEM TM/LANDSAT

CLASSIFICAR A IMAGEM SEGMENTADA

MAPEAR A CLASSIFICAÇÃO (OBTEÇÃO DO DESFLORESTAMENTO)

CONVERSÃO RASTERJVETOR DO MAPA DE DESFLORESTAMENTO

29) EDITAR O MAPA DE DESFLORESTAMENTO (PELO FOTOINTÉRPRETE)

PLOTAGEM EM OVERLAY DO MAPA DE DESFLORESTAMENTO

AUDITORIA DO MAPA DE DESFLORESTAMENTO

HOMOGENEIZAR A EDIÇÃO REALIZADA (MANTER A COERÊNCIA)

PLOTAR O MAPA DA EXTENSÃO DO DESFLORESTAMENTO SOBRE A IMAGEM COLORIDA

#### **2.4 CRIAÇÃO DOS BANCOS DE DADOS E DOS PROJETOS**

Para padronização dos bancos de dados e dos projetos foi criado uma estrutura de banco de dados conforme apresentado na Tabela 2. Observa-se nesta tabela que tanto o nome do banco, quanto o nome do projeto procuram utilizar o ano do levantamento, nome e as informação da órbita ponto de cada imagem TM/Landsat pertencente ao projeto PRODES analógico. No SPRING há uma rotina de importação de dados no formato SGI, através da qual, o projeto é criado automaticamente, após a importação do plano de informação "cell".

#### TABELA 2- ESTRUTURA **DOS BANCOS DE DADOS E DOS PROJETOS**

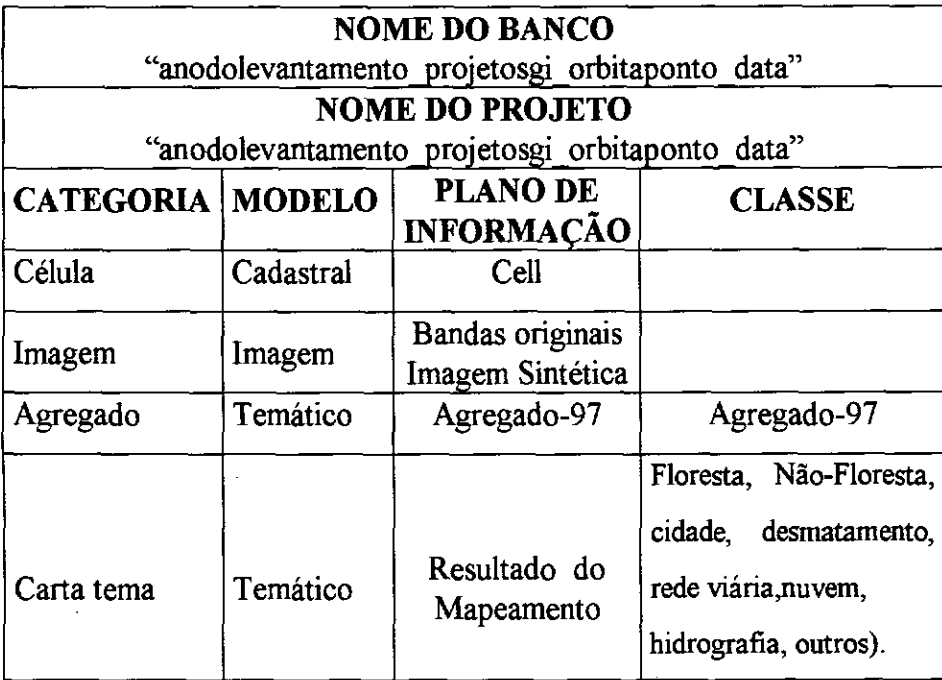

#### **2.5 GEORREFERENCIAMENTO E REGISTRO DAS IMAGENS TMJLANDSAT**

O georreferenciamento, ou seja, o controle da geometria das imagens TM/Landsat foi feito através do registro de imagens, associando as coordenadas da imagem (linha e coluna), com as coordenadas geográficas (latitude e longitude) adquiridas através de mapas topográficos nas escalas disponíveis editadas pelo FIBGE ou DSG, órgãos responsáveis pelo mapeamento nacional. A inexistência de cartas topográficas em escalas adequadas dificulta o registro da imagem. Outra dificuldade está na identificação dos pontos de controle sobre as imagens TMlLandsat, devido à incerteza na localização dos pontos sobre a imagem, que gira em tomo de um "pixel" (30 m). Neste trabalho, após a obtenção do georreferenciamento inicial, todas as imagens TMlLandsat adquiridas em anos posteriores terão registro do tipo imagem x imagem. É importante ressaltar a necessidade de se dispor de um banco de dados contendo pontos de controle distribuídos sobre toda região da Amazônia, e que se utilize de tecnologia de GPS na coleta destes pontos de controle.

#### **2.6 GERAÇÃO DA IMAGEM FRAÇÃO-SOMBRA**

O modelo linear de mistura espectral visa estimar a proporção dos componentes: solo, vegetação e sombra, para cada pixel, a partir da resposta espectral das três bandas individuais da imagem TM/Landsat, gerando as imagens sintéticas fração-solo, vegetação e -sombra. Das três imagens sintéticas geradas, será utilizada, preferencialmente, a imagem fração-sombra pois ela proporciona um grande contraste entre áreas florestadas (média quantidade de sombras) e áreas desfiorestadas (baixa quantidade de sombras).

#### 2.7 **CLASSIFICAÇÃO DA IMAGEM FRAÇÃO-SOMBRA**

#### **2.7.1 SEGMENTAÇÃO DA IMAGEM FRAÇÃO** -**SOMBRA**

Para executar a segmentação é necessário definir dois limiares: a) o limiar de similaridade, limiar mínimo abaixo do qual duas regiões são consideradas similares e agrupadas em uma única região; e b) o limiar de área, valor mínimo de área dado em número de pixels, para que uma região seja individualizada. No presente caso, face a complexidade do padrão de uso da terra foram definidos os limiares 8 e 16 para similaridade e área, respectivamente.

#### 2.7.2 **GERAÇÃO DO ARQUIVO DE CONTEXTO E EXTRAÇÃO DE REGIÕES**

Para realizar a classificação foi necessário criar um arquivo de contexto, onde são armazenadas as informações: a) tipo de classificação por regiões; b) bandas ou imagens utilizadas; e c) imagem segmentada. A extração das regiões é um procedimento em que o algoritmo extrai os atributos estatísticos (médias e matrizes de covariância) do conjunto de regiões definido pela segmentação.

#### **2.7.3 CLASSIFICAÇÃO DA IMAGEM SEGMENTADA**

Foi utilizado o classificador Isoseg, que é um algoritmo disponível no SPRING para classificar regiões de uma imagem segmentada. É um algoritmo não-supervisionado de agrupamento de dados, que foi aplicado sobre o conjunto de regiões definidas na etapa anterior.

#### **2.7.4 MAPEAMENTO DA IMAGEM SEGMENTADA**

Após a classificação da imagem segmentada, os temas obtidos pelo classificador foram associados às classes definidas anteriormente no banco de dados digitais da Amazônia. O resultado da identificação e do mapeamento das áreas desfiorestadas pode ser apresentado tanto no formato raster quanto no formato vetorial.

Devido à complexidade da legenda do PRODES, foi necessário realizar algumas edições sobre o mapa de desfiorestamento obtido através da segmentação e classificação da imagem fração-sombra. A fase de edição de temas, tais como: ocorrência de nuvens e áreas de não-floresta, foram editados visualmente pelo fotointérprete na tela do computador. A edição de polígonos de desfiorestamento devido à omissão do classificador foi considerada insignificante devido à excelente discriminação entre floresta e desfiorestarnento na imagem fração-sombra. É necessário que se faça uma plotiagem dos mapeamentos em *overlays* para realização de uma avaliação da qualidade do mapeamento obtido, que foi executado visualmente sobre as imagens coloridas TM-Landsat em papel fotográfico.

#### 2.7.5 **ENTRADA DOS DADOS HISTÓRICOS DO PRODES** ANALÓGICO

Para manter e assegurar a coerência com os dados históricos do projeto PRODES, evitando desta forma algumas falhas em premissas básicas deste projeto, foram considerados os dados de interpretação do último *overlay,* relativos à extensão do

desfiorestamento até o ano de 1997. Além das áreas desfiorestadas, foram consideradas ainda outras classes temáticas tais como: floresta Secundária, Não-Floresta, Massas d'água, limites estaduais, rios, limites das células e os limites do tema nuvem. Posteriormente, este *overlay,* que representa o agregado de toda informação existente até 1997, foi escanerizado, vetorizado e registrado. Os dados históricos, no formato vetorial, foram superpostos, na tela do computador, à imagem TM/Landsat colorida. Isto permite ao fotointérprete melhorar o posicionamento dos limites dos dados históricos, redefinir e editar os novos contatos entre as diversas classes.

Como os dados históricos foram gerados com base na interpretação visual de imagens de diferentes anos se faz necessário redefinir e editar os limites, devidos aos problemas no georreferenciamento desses dados- As fontes desses erros são as deformações e os deslocamentos das bordas dos polígonos demarcados na interpretação visual das imagens TMíLandsat, onde são feitos ajustes setoriais dos incrementos de desfiorestamentos ocorridos em anos subsequentes de acordo com a metodologia do PRODES analógico.

#### **2.7.6 EDIÇÃO PELO FOTOINTÉRPRETE**

A edição realizada pelo fotointérprete, no mapeamento final da extensão total do desfiorestamento, consiste em analisar os polígonos obtidos pela segmentação e classificação da imagem fração-sombra. Os polígonos mapeados são aceitos ou reclassificados em outras categorias de uso da terra, baseado na experiência do fotointérprete que se utiliza também dos dados históricos do PRODES analógico. Além disso, o fotointérprete pode considerar as outras informações mapeadas pela segmentação visando melhorar a qualidade dos dados que constam apenas parcialmente na legenda do PRODES analógico e que podem ser adicionadas a novos planos de informação ou utilizadas para refinar os planos já existentes. Estas informações são relativas aos diversos temas tais como: áreas de Floresta, Não Floresta, Desfiorestamento, Massas D'Água, Rios, Rede Viária, Áreas Urbanizadas e limites do tema Nuvem.

Com a implementação do algoritmo de edição matricial no SPRING, observa-se maior eficiência no processo de edição feita pelo fotointérprete. Nesta edição matricial, a obtenção dos dados vetoriais, correspondentes aos polígonos editados, são obtidos através da aplicação do procedimento de conversão do formato raster para vetor.

#### 2.7.7 **OBTENÇÃO DO MAPA DA EXTENSÃO DO DESFLORESTAMENTO**

A extensão do desfiorestamento foi feita com base nas imagens TMlLandsat do ano de 1997. O arquivo proveniente dos dados históricos e o arquivo obtido através da segmentação e classificação da imagem fração-sombra (ambos no formato vetorial) foram superpostos, na tela do computador, sobre a imagem TM/Landsat em composição colorida. A superposição dos dois arquivos no formato vetorial sobre a imagem colorida permite a aceitação e a edição de polígonos no arquivo digital obtido pela segmentação e classificação da imagem fração-sombra; considerando, como referência básica, os dados históricos do PRODES analógico.

#### 2.8 CRIAÇÃO **DO BANCO DE DADOS DO BADDAM**

O BADDAM é um banco de dados abrangente englobando, inclusive, os dados gerados no PRODES digital. Desta forma, será possível comparar os dados existentes nos dois projetos (BADDAM e PRODES), através da seleção de PI'S eqüivalentes nos dois bancos. É importante ressaltar que, o mapeamento da extensão do desfiorestamento da Amazônia brasileira, ocorrido até 1997, estimado por processamento digital, será um dos planos de informação do projeto BADDAM. Nesta fase inicial, o BADDAM está sendo criado com as seguintes classes temáticas, Tabela 3:

#### TABELA 3-. *CLASSES* TEMÁTICAS **DO BADDAM**

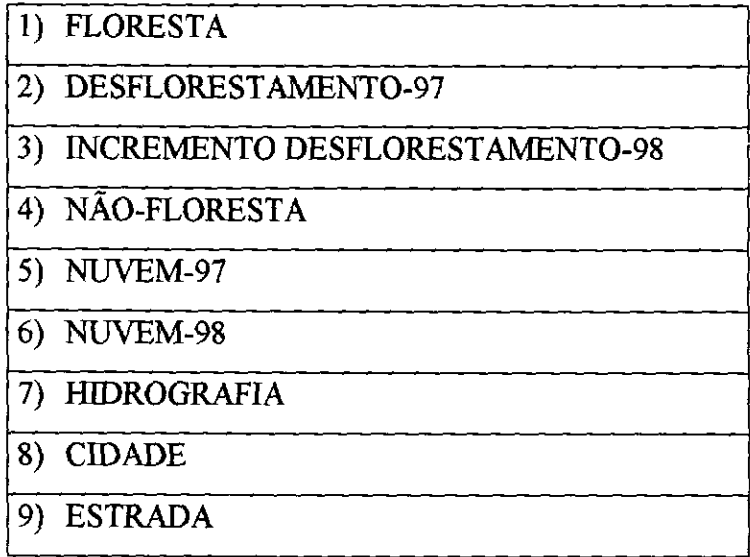

### 2.9 UTILIZAÇÃO **DOS DADOS DO BADDAM**

Dentro do contexto de criação do banco de dados do projeto BADDAM, está previsto a utilização dos dados de acordo com a necessidade de cada usuário. Após a obtenção dos dados digitais georreferenciados será possível integrá-los com dados oriundos de outras fontes, por exemplo, tipo de vegetação, ou mesmo serem recortados sobre outros planos de informação disponíveis, tanto em nível regional, estadual ou municipal. É importante ressaltar que o banco de dados do projeto BADDAM tem como fonte principal de informação as imagens de satélites de sensoriamento remoto. Portanto, existe a necessidade de compatibilizar os diferentes níveis de detalhamento das informações contidas neste banco. Uma das aplicação deste banco será a criação de máscaras para selecionar áreas de interesse, como por exemplo, regiões onde ocorreu regeneração da floresta (rebrota).

No futuro, o banco de dados do projeto BADDAM poderá ser ampliado com outros planos de informação de interesse nacional, como exemplo, limites dos parques nacionais, reservas indígenas, áreas especiais e estratégicas definidas pela legislação da união, dos estados e dos municípios.

#### **3 EXEMPLOS DE APLICAÇÕES PRÁTICAS**

### **3.1 MÁPEAMENTO DA EXTENSÃO E DO INCREMENTO DO DESFLORESTAMENTO**

O procedimento para se fazer o mapeamento da extensão do desflorestamento bruto da Amazônia brasileira, ocorrido até o ano de 1997, é demonstrado na imagem TM Landsat da órbita 231/67, através da segmentação e classificação da imagem fração-sombra. Esse procedimento permitiu discriminar as áreas de fisionomia florestal daquelas áreas antropizadas (desfiorestadas e/ou áreas em estádios de sucessão secundária). O incremento das áreas desfiorestadas ocorrido no ano de 1998 foi obtido através da segmentação e classificação da imagem fração-solo, cuja dinâmica anual de uso da terra foi investigada no período *97/98.* O resultado obtido tanto para a extensão como para o incremento de desfiorestamento passou por um processo de edição onde o fotointérprete analisou os polígonos obtidos pela segmentação e classificação das imagens fraçãosombra e -solo e decidiu sobre a aceitação ou reclassificação dos polígonos em outras categorias de uso da terra.

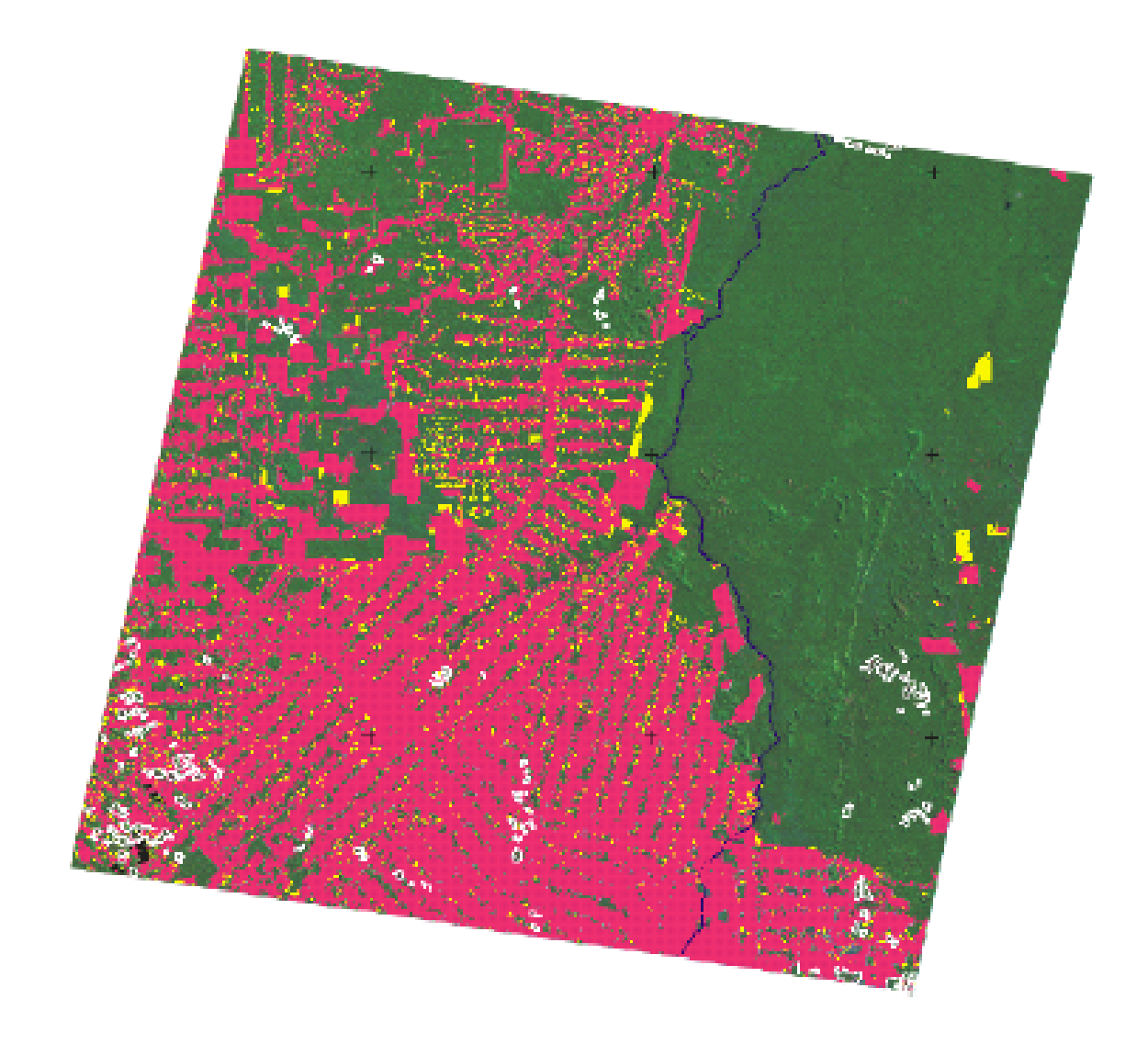

Fig.2- Mapeamento da imagem TM (231167), mostrando a extensão do desfiorestamento bruto ocorrido até a data de 07/07/97 (cor vermelha,  $10.252 \text{ km}^2$ ); áreas ocupadas com floresta (cor verde,  $16.547 \text{ km}^2$ ); incremento das áreas desflorestadas ocorrido até a data de 12/09/98 (cor amarela,  $695 \text{km}^2$ ) e áreas de não-floresta (branco, 195km<sup>2</sup>).

#### 3.2 MAPEAMENTO DAS ÁREAS QUEIMADAS

O mapeamento das áreas queimadas foi obtido através da segmentação e classificação da imagem-fração sombra derivada da imagem TMfLandsat de 12 de setembro de 1998. O mapa das áreas queimadas passou por um processo de edição onde o fotointérprete analisou os polígonos de áreas queimadas e decidiu sobre a aceitação ou reclassificação dos mesmos. As áreas queimadas, ocorridas sobre regiões de desflorestamento recente (por exemplo, ano de 1998), foram discriminadas daquelas ocorridas em antigos desflorestamentos através do cruzamento da classificação de áreas queimadas com o mapa da extensão do desflorestamento bruto ocorrido até o ano de 1997, e/ou com o mapa do incremento de desflorestamento obtido para o ano de 1998.

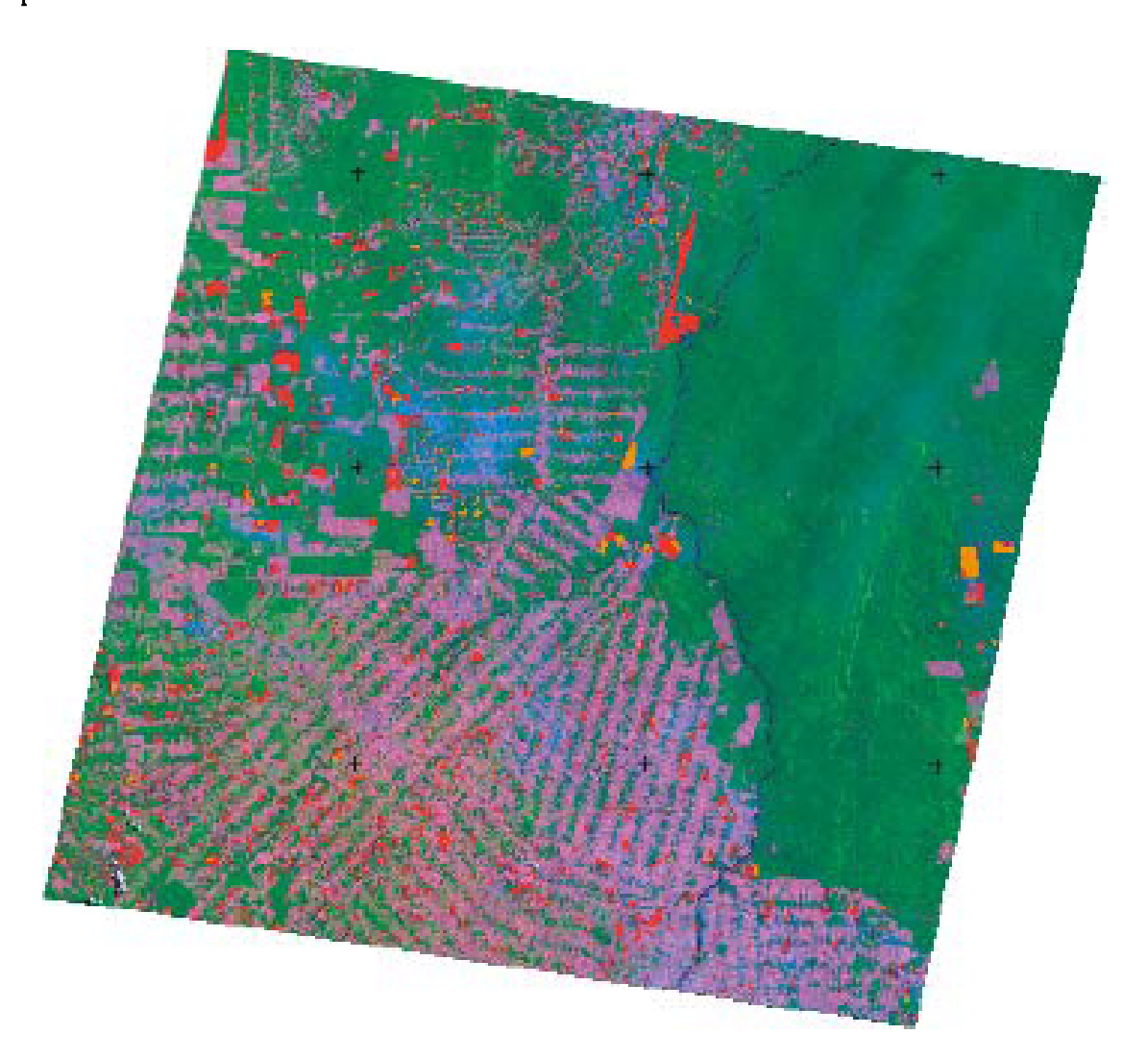

Fig. 3 - Mapeamento das áreas queimadas obtido através da imagem TM/Landsat (231/67), na data de 12 de setembro de 1998. As queimadas ocorridas sobre áreas de desflorestamento recente do ano de 1998 (cor amarela, 186km<sup>2</sup>) foram discriminadas daquelas ocorridas em antigos desflorestamentos (cor vermelha, 964  $km<sup>2</sup>$ ).

#### 3.3 MÂPEAMENTO DE ÁREAS DE REBROTA

O mapeamento das áreas de rebrota foi obtido através da segmentação e classificação da imagem fração-vegetação derivada da imagem TMfLandsat de 12 de setembro de 1998. Primeiramente, foi criada uma máscara para isolar o tema desflorestamento nesta imagem, onde foram executados os procedimentos de segmentação e classificação das áreas de rebrota. Os polígonos obtidos para as quatro classes de rebrotas, que foram discriminadas em função das diferentes densidades de cobertura vegetal, estão representados na cor amarela (Figura 4). Por enquanto, não foi feita nenhuma análise para quantificar a biomassa dessas classes; entretanto, existe a possibilidade de estratificação, em classes de idade, das áreas de rebrota. Isto pode ser realizado através da utilização de imagens fração-vegetação multitemporal. Do total da área ocupada com o tema desflorestamento (10.947 km<sup>2</sup>), foi encontrado uma área de (1.754 km<sup>2</sup>) ocupada com o tema rebrota que representa 16% do total do desfiorestamento bruto existente até o ano de 1998.

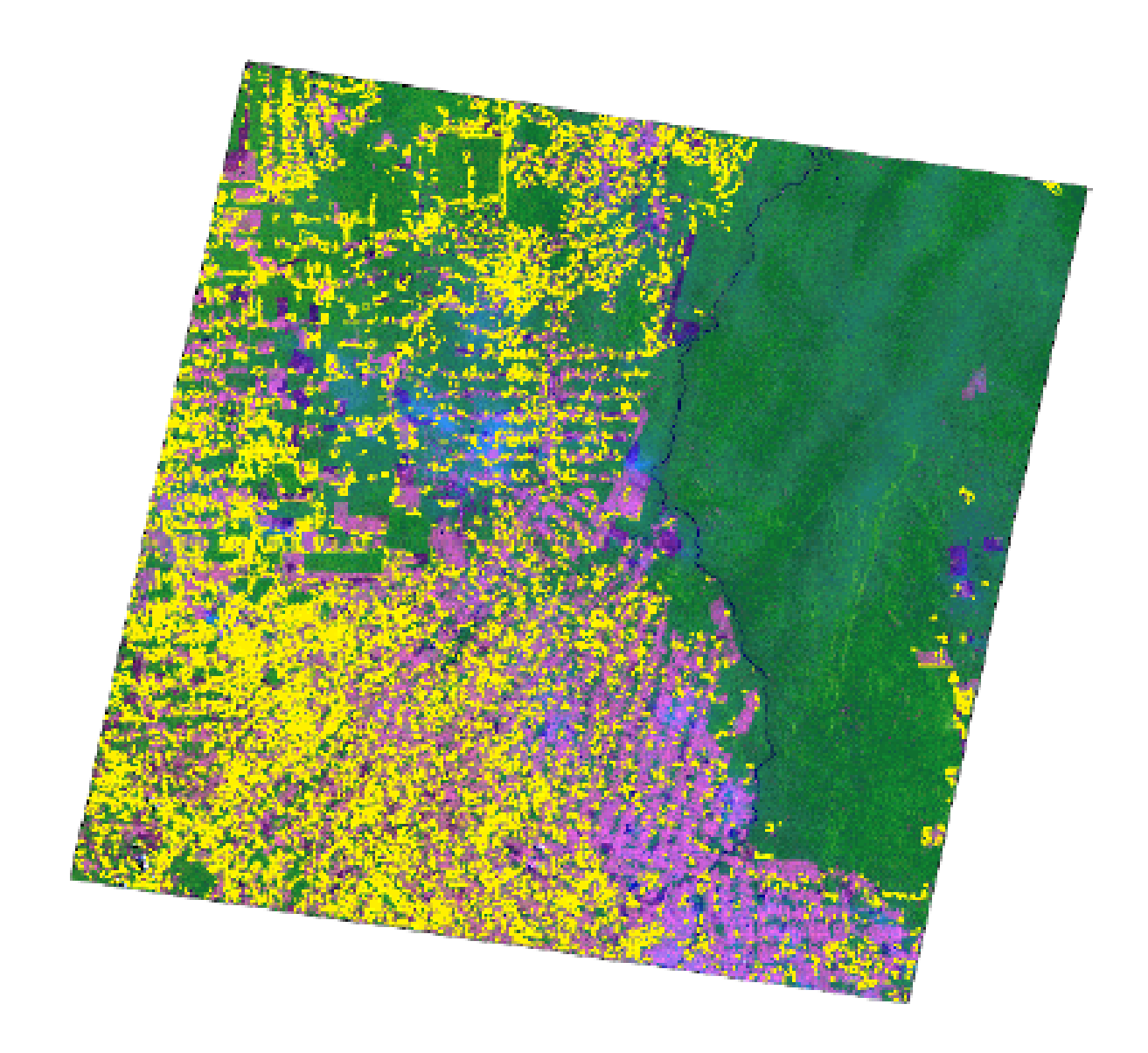

Fig.4 - Mapeamento das áreas de rebrota obtido através da imagem TM/Landsat (231/67), na data de 12 de setembro de 1998. As áreas de rebrota mapeadas (cor amarela,  $1.754 \text{ km}^2$ ) representam 16% do total das áreas ocupadas com desflorestamento bruto.

# 3.4 MONITORAMENTO DOS REMANESCENTES FLORESTAIS

Após a obtenção dos dados digitais georreferenciados do projeto BADDAM foi possível integrá-los com dados oriundos de outras fontes. No município de Theobroma, no estado de Rondônia, foi possível executar procedimentos de recorte e cruzamentos entre os dados digitais do projeto BÁDDAM com o mapa de vegetação do IBGE. Assim, foi possível fazer monitoramento dos remanescentes florestais do município de Theobroma, estimando o desfiorestamento ocorrido até a data de 07 de julho de 1997. Também foi possível identificar as áreas de incremento de desfiorestamento ocorrido no ano de 1998, além de avaliar as áreas de queimadas ocorridas sobre desfiorestamentos recentes, no ano de 1998. Conforme pode-se observar na Tabela 4, o monitoramento dos remanescentes florestais foi realizado para as quatro classes de fisionomia florestal existentes neste município.

- a) Floresta Tropical Densa (Aluvial);
- b) Floresta Tropical Densa (Submontana);
- Floresta Tropical Aberta (Dissecado);
- Áreas de Tensão Ecológica (Dissecado).

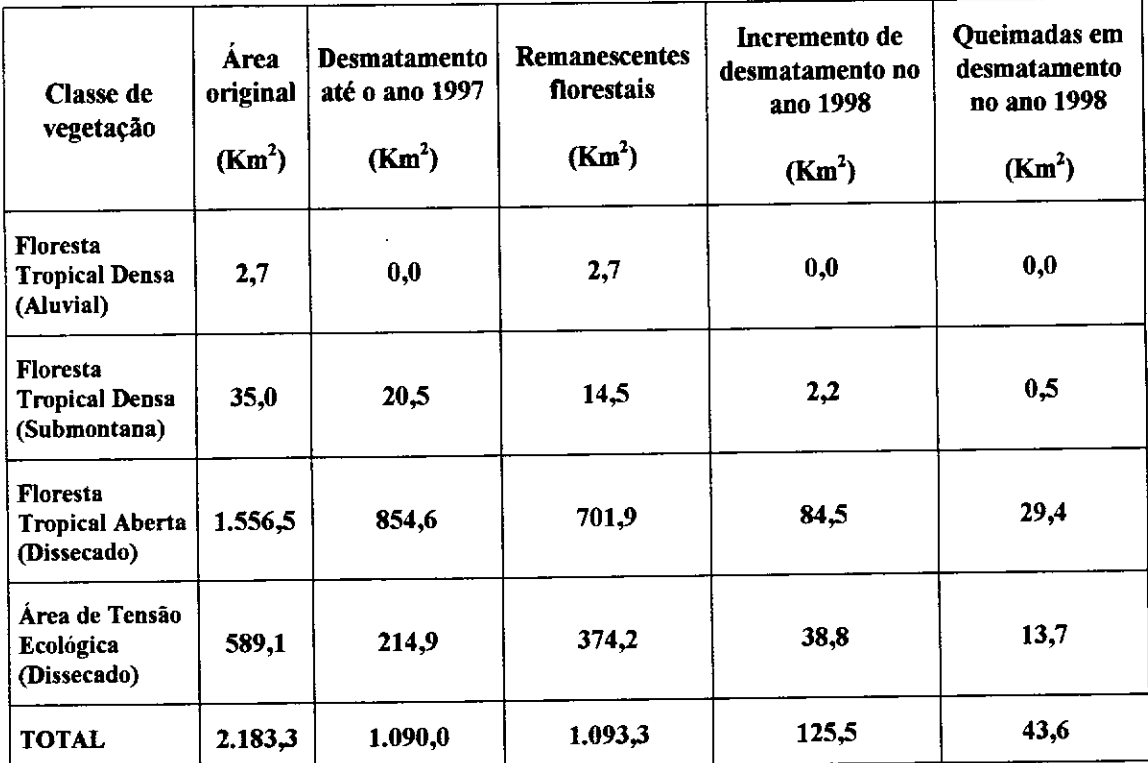

### TABELA 4- **AVALIAÇÃO DOS REMANESCENTES FLORESTAIS DO MUNICÍPIO TIIEOBROMA-RO**

Obs.: Áreas queimadas em desmatamentos antigos totalizam 95,1 km<sup>2</sup>

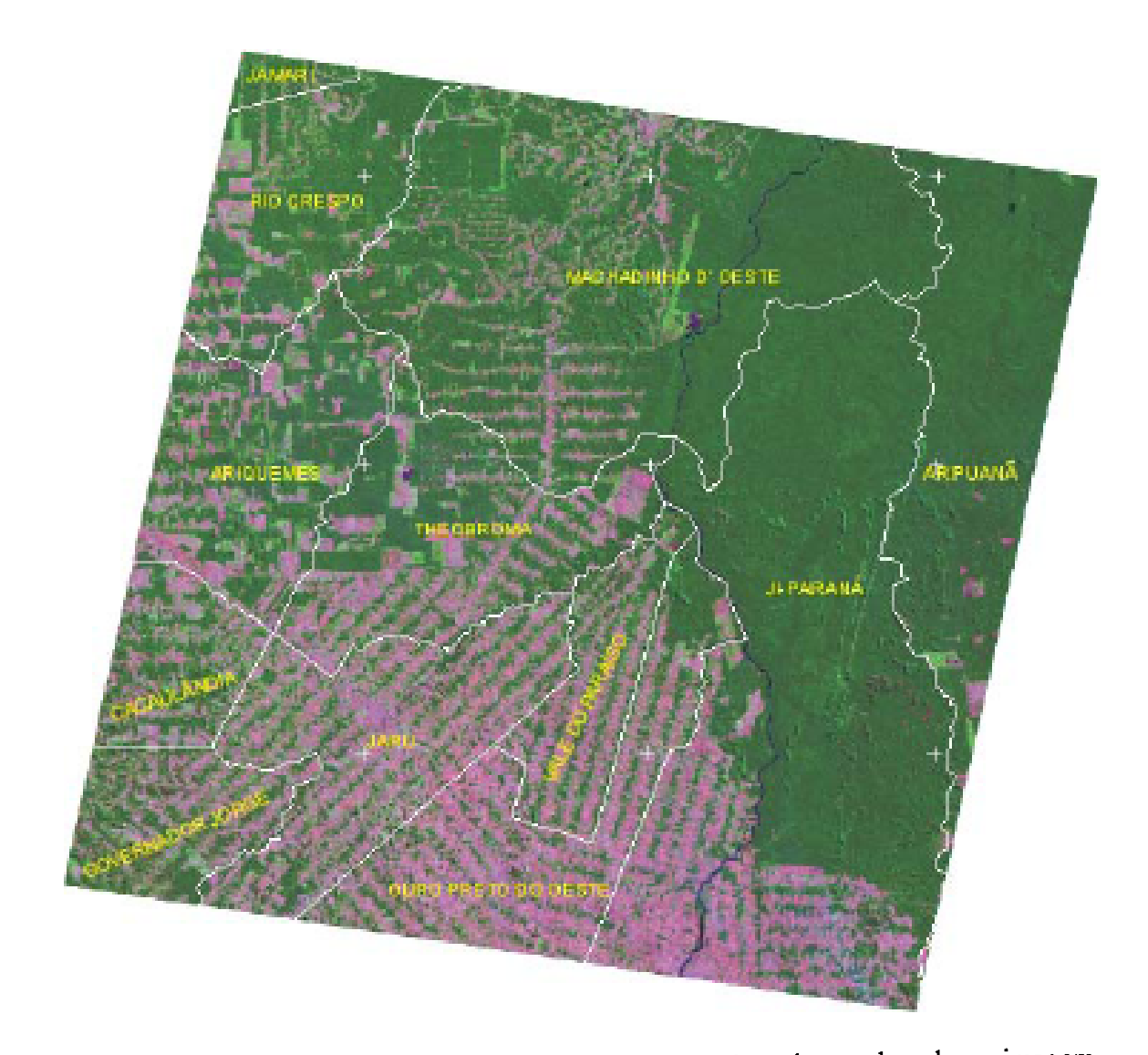

Fig. 5 Delimitação dos doze municípios que pertencem à área de estudo sobre a imagem TM/Landsat de 07 de julho de 1997.

### 4. CONSIDERAÇÕES FINAIS

A experiência adquirida nesta nova abordagem do PRODES digital, demonstra o avanço no processo de monitoramento de áreas desflorestadas da Amazônia. A metodologia de análise digital, baseada na segmentação por crescimento de regiões e classificação de imagem fração-sombra, apresenta-se como um procedimento adequado para o mapeamento da extensão de áreas desflorestadas em imagens TM/Landsat. Além disto, esta mesma abordagem aplicada às imagens fração-vegetação e -solo, permite

caracterizar áreas de rebrotas e áreas de incrementos de desfiorestamento, respectivamente. Por conseguinte, este procedimento metodológico viabiliza o PRODES digital, consolidando uma base georrefenciada confiável e de fácil manuseio para o usuário. Permite ainda, implementar o Banco de Dados Digitais da Amazônia (BADDAM), que é uma fonte de informação crescente para a comunidade técnicocientífica e/ou tomadores de decisão, envolvidos na elaboração de políticas, análises, planejamento e fiscalização dos recursos da Amazônia brasileira, com fins de preservação e/ou de manejo auto-sustentado.

#### 5 **REFERÊNCIAS BIBLIOGRÁFICAS**

- Alves, D. S.; Meira Filho, L.G.; d'Alge, J.C.L.; Meio, E.M.K.; Moreira, J.C.; Medeiros, J.S. The Amazonia information system. Washington, D.C: ISPRS Archives, Commission VI, p.259-266, 1992.
- Alves, D.S.; Moreira ,J.C.; Meio ,E.M.K.; Soares ,1V; Silva, O.F.;Ahneida, SAS; Ortiz, J.D.; Amara!, S. Mapeamento do uso da terra em Rondônia utilizando técnicas de segmentação e classificação de imagens TM, Simpósio Brasileiro de Sensoriamento Remoto. Salvador; 14-19 de abril de 1996.
- Batista, G.T., Medeiros, J.S., Meio, E.M.K., Moreira, J.C., Bins, L.S. New Approach for Deforestation Assessment. Int. Symp. on Resource and Environmental Monitoring (ISPRS, Rio de Janeiro), **Proceedings,** 30, Part 7a, 170-174, 1994.
- Bins, L. S., Erthal, G.J., Fonseca, L.M.G., Um Método de Classificação Não Supervisionada por Regiões, **SIIBGRAPI** VI, Recife, PE, Anais, p.65-68,1993.
- INSTITUTO NACIONAL DE PESQUISAS ESPACIAIS (INPE), Deforestation **in Brazilian** Amazônia, São José dos Campos, May, 1992. Separata.
- INSTITUTO NACIONAL DE PESQUISAS ESPACIAIS (INPE), Levantamento das áreas desfiorestadas na Amazônia Legal no período de 1991-1994, São José dos Campos, 1996. Separata.
- INSTITUTO NACIONAL DE PESQUISAS ESPACIAIS DIVISÃO DE PROCESSAMENTO DE IMAGENS (INPE-DPI). SPRING, Manual do usuário. lon tine], São José dos Campos, 1996. (E-niail:http://www.inpe.br/spring) . 6 de Abril de 1999.
- Santos, J.R.; Xaud, M.R.; Pardi Lacruz, M.S. Analysis of the backscattering signals of JERS-1 image from savanna and tropical rainforest biomass in Brazilian Amazonia. In: International Society for Photogrammetry and Remote Sensing Symposium-ISPRS. Budapest, Hungary. 1-4 Sept., 1998. Proceedings vol. XXXII, part 7, 523- 526.
- Santos, J.R.; Pardi Lacruz, M.S.; Keil, M., Kramer, J.M.C. A linear spectral mixture model to estimate forest and savanna biomass at transition areas in Amazonia. In: **International Geoscience and Remote Sensing Symposium-IGARSS'99.** Hamburg, Germany. 28 June-2 Jul., 1999. Accepted for presentation. (in press).
- Schmidt, M.; Kell, M.; Scales, D.; Santos, JR.; Kux,H.J.H. Investigation of deforestation dynamics and landuse changes by ERS-1 SAR data in Rondonia, Brazil.

In: International Seminar on the Use and Applications of ERS in Latin America. Viña dei Mar, Chile. 25-29 Nov., 1996. **Proceedings,** 45-52. (ESA SP-405).

- Serra, P.R.M. Geração de Imagens TM-LANDSAT em Fitas Compatíveis com Computador Geometricamente Corrigidas, **XIII Congresso Brasileiro de**  Cartografia, Brasilia, 1987.
- Shimabukuro, Y.E., Smith, J.A. The Least-Squares Mixing Modeis to Generate Fraction Images Derived From Remote Sensing Muitispectrai Data, **IEEE Transactions on Geoscience and Remote** Sensing, Vol. 29, p. 16-20, 1991.
- Tardin, kT., Lee, D.C.L. , Santos, R.J.R., Assis, OR., Barbosa, M.P.S., Moreira, M.T., Silva, D., Santos Filho, C.P. Subprojeto desmatamento: Convênio IBDF/CNPq -INPE. Relatório técnico. São José dos Campos, 1980. INPE-1649-RPE/103.